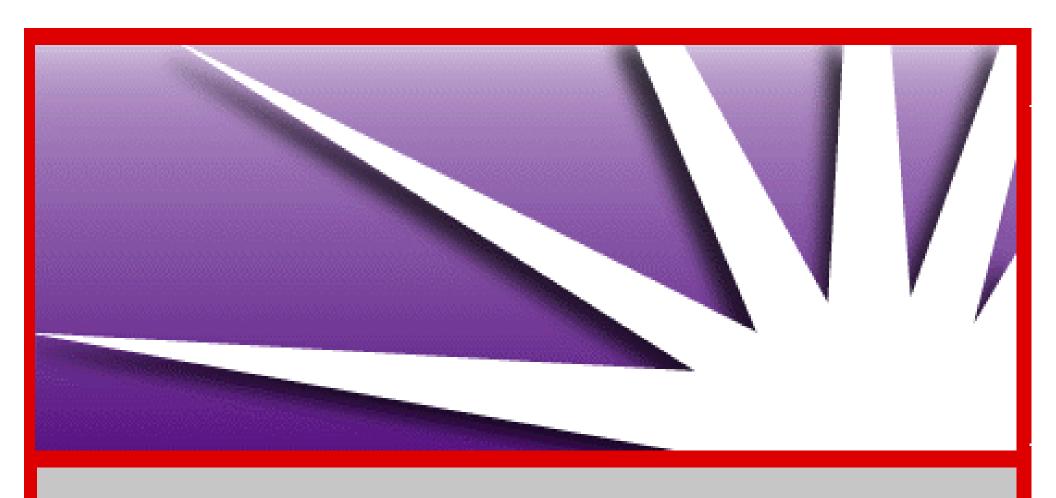

# WELCOME TO IGNIE UX

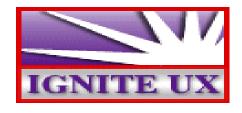

## **Customized Install Media Creation**

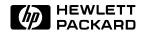

## Rationale for customized install media

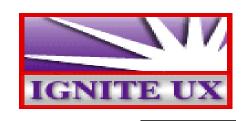

There are some compelling reasons for building customized install media:

- You have a large number of systems that are basically identical, and:
  - the systems lack network boot capability; or
  - networking is unreliable or slow so contact with an Ignite-UX server is problematic; or
  - the systems are geographically widespread.
- You have Series 800 systems that lack network boot, and you want to contact an Ignite-UX server.
- You want to hand a customized install media to someone and have them perform a complete non-interactive install.
- You want a single media that has all the components of the operating system (HP-UX, applications, patches, diagnostics and local customizations that are needed) loaded in a single session.

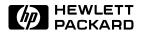

#### **Supported Media**

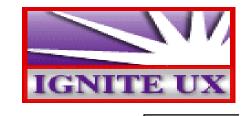

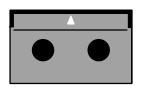

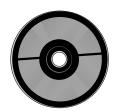

- Supported media as of now is either DDS tape or CD-ROM (HFS or CDFS file systems).
- DDS tape (90 meter) capacity is 2GB.
- CD-ROM capacity is 650 MB.
- Only one software depot on DDS tape.
- Must use DDS1 density device files for DDS tapes to assure greatest possible coverage.
- As additional media is supported (for example DLT or DVD), Ignite-UX will support them as well.

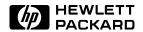

#### Config files

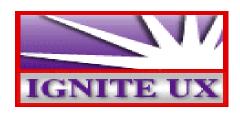

- A config file is the basic data store of Ignite-UX.
- The content of a file is one or more of the classes in the diagram.
- It is described in detail in *instl\_adm*(4).
- A sw\_source represent either a DDS tape or a CD-ROM.
- A sw\_sel represents either an archive or a bundle in a SD depot.

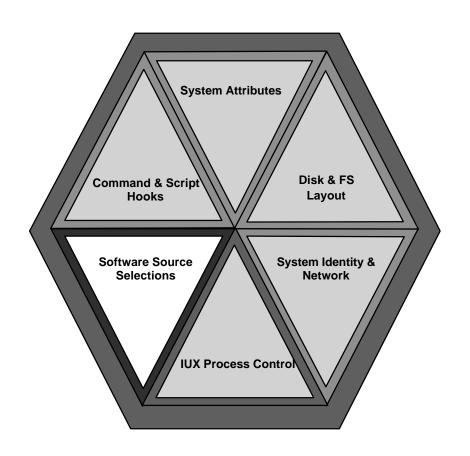

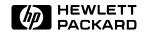

#### **Archives/Depots**

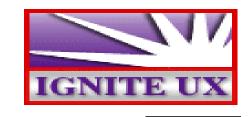

|          | Туре         | load_order | config file source |  |
|----------|--------------|------------|--------------------|--|
| Archives | core         | = 0        | core.cfg           |  |
|          | non-core     | > 0        | noncore.cfg        |  |
| Danata   | core         | = 0        | make_config        |  |
| Depots   | non-core > 0 | > 0        | make_config        |  |

- For core archive access, Ignite-UX supplies a template config file in /opt/ignite/data/examples/core.cfg. For non-core archive access, the template file is /opt/ignite/data/examples/noncore.cfg. The file is typically copied elsewhere and edited.
- For depot access, the output of make\_config is used as the starting point
  It has to be edited somewhat for use on either a DDS tape or a CD-ROM.
  Unless stated otherwise, all other attributes remain the same.
- There can be only one source for core software. You can use archives or depots or both for non-core software.

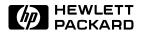

#### **DDS Media Structure**

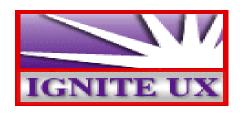

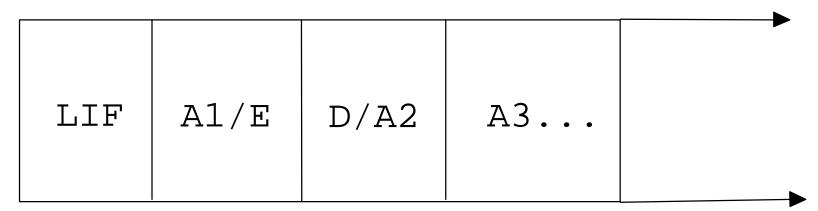

- Each of these objects has an important role to play in an install media.
- The first object is the LIF header.
- The second object is either an archive (indicated by A1) or may be empty (E) if installation is solely from the software depot.
- The third object is either a software depot (D) or may be used for an archive (A2).
- All remaining objects (A3, ...) are archives limited only by the capacity of the tape.

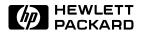

#### **DDS LIF Header**

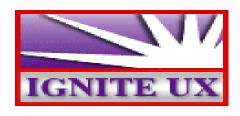

| LIF | A1/E | D/A2 | A3 |  |
|-----|------|------|----|--|
|-----|------|------|----|--|

- The LIF Header contains files that provide the Ignite-UX tool, configuration information, boot utilities, install kernel and file system, and post\_load and post\_config scripts.
- It is created using make\_medialif.
- The configuration information in the INSTALLFS can be modified using instl\_adm. The defaults are whatever is stored in the INSTALLFS on your Ignite-UX server when make\_medialif is run.

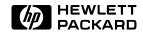

#### **DDS Archives**

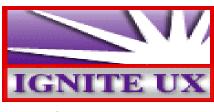

| LIF A1/E D/A2 A3. |  |
|-------------------|--|
|-------------------|--|

- A core archive is usually created using make\_sys\_image.
- To access an archive on a tape, these config file attributes must be set:
  - sw\_source
    source\_type = "MT"
    change\_media = FALSE
  - sw\_sel
    archive\_path = "1"
    impacts = "/" 32Kb
- The impacts lines must be those reported by archive\_impacts.

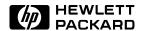

#### **DDS Archives config file**

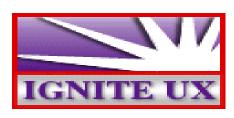

```
LIF A1/E D/A2 A3...
```

```
sw_source "core archive" {
    load_order = 0
    source_format = archive
    source_type = "MT"
    change_media = FALSE
```

```
init sw_sel "1st Series 700 archive" {
    sw_source = "core archive"
    sw_category = "HPUXEnvironments"
    archive_type = gzip tar
    archive_path = "1"
    impacts = "/" 32Kb
} = TRUE
sw_sel "2nd Series 700 archive" {
    archive_path = "3"
    impacts = "/" 34Kb
}
```

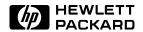

#### **DDS Software Depot**

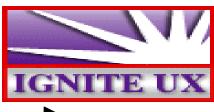

| LIF A1/E D/A2 | A3 |  |  |
|---------------|----|--|--|
|---------------|----|--|--|

- If the DDS tape has a LIF header, the depot on a DDS tape must be the third object on the tape. If it does not, it must be the first object (if change\_media was true for example). This is an SD restriction.
- The depot is referred to as a serial depot. It is created using swpackage -x target\_type=tape.
- To access the depot on a tape, these config file attributes must be set:
  - ➤ sw\_source source\_type = "MT"

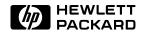

#### **DDS Depot Config File**

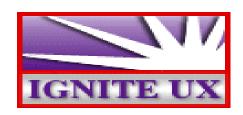

```
LIF A1/E D/A2 A3...
```

```
sw_source "tape depot" {
    source_type = "MT"
    source_format = "SD"
}
```

```
sw_sel "myApplication" {
    sw_source = "tape depot"
}
init sw_sel "myKeyApp" {
    sw_source = "tape depot"
} = TRUE
```

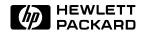

#### Assembling the DDS tape

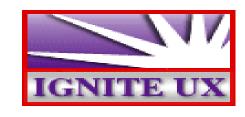

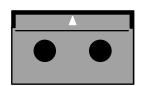

- When all config files are complete and checked using instl\_adm -T, use make\_medialif to create the LIF header. It is advisable that the first config file passed in with a -f argument be the default config file (/opt/ignite/data/Rel\_B.\*/config) for the release being installed.
- Use instl\_adm to set run\_ui and control\_from\_server attributes in the LIF header to appropriate values.
- Using a DDS-1 density, no compression, no rewind device file, use mt
  to rewind the tape and to write empty files to the tape. Use dd to write
  out the LIF header, all archives, and the serial depot. Note that the LIF
  header must be written out with an output block size of 2KB;
  everything else is written out with a 10KB output block size.

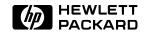

#### **CD-ROM File System**

- A CD-ROM is either an HFS or CDFS file system.
- Ignite-UX will mount the CD-ROM when it is accessing it. All paths for archives and depots are relative to this mount point.
- The easiest method to create a file system image is to create a logical volume large enough to store everything on the CD-ROM. Then using commands like tar, swcopy and cp, move the objects into place in that logical volume.
  - ► For CDFS, use something like **mkisofs** to create the CDFS as a regular file from the mounted file system.
  - ► For HFS, unmount the volume and copy the raw logical volume to a regular file using **dd**.
- The capability to make it an install media is provided by instl\_combine that wraps the LIF header around the file system image.

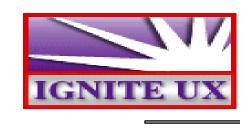

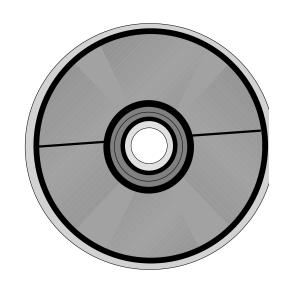

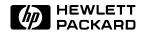

#### **CD-ROM Archives**

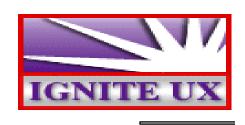

- There is no limit on the number of archives on a CD-ROM. The only limitation is the capacity of the CD-ROM.
- To access the archive on a CD-ROM, these config file attributes must be set:
  - ➤ sw\_source source\_type = "DSK" change\_media = FALSE
  - ➤ sw\_sel archive\_path="archives/myarchive.gz" impacts = "/" 32Kb

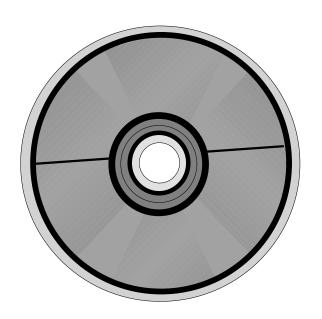

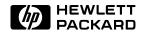

#### **CD** Archives config file

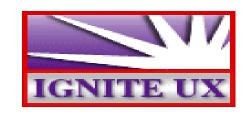

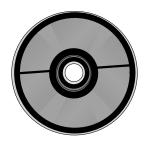

```
sw_source "core archive" {
    load_order=0
    source_format=archive
    source_type="DSK"
    change_media=FALSE
```

```
init sw_sel "1st Series 700 archive" {
   sw_source = "core archive"
   sw_category ="HPUXEnvironments"
   archive_type = gzip tar
   archive_path = "archives/my1st.gz"
   exrequisite = "2nd Series 700 archive"
   impacts = "/" 22Kb
} = TRUE
sw_sel "2nd Series 700 archive" {
   archive_path ="archives/my2nd.gz"
   impacts = "/" 25Kb
```

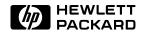

#### **CD-ROM Software Depots**

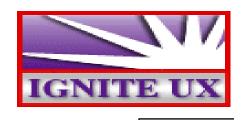

- There is no limit on the number of depots on a CD-ROM. The only limitation is the capacity of the CD-ROM.
- To access a depot on a CD-ROM, the following config file attributes must be set as follows:
  - sw\_source
    source\_type="DSK"
    sd\_depot\_dir="depots/apps700"

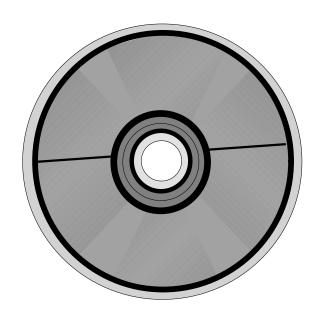

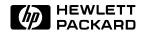

#### **CD-ROM Depots config file**

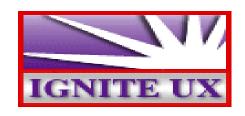

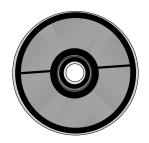

```
sw_source "1st depot" {
    source_type="DSK"
    sd_depot_dir="depots/my1stdepot"
    source_format=SD
}
sw_source "2nd depot" {
    sd_depot_dir="depots/my2nddepot"
}
```

```
sw_sel "my1stapp" {
    sw_source="1st depot"
}
init sw_sel "my2ndapp" {
    sw_source="2nd depot"
} = TRUE
sw_sel "my3rdapp" {
    sw_source="2nd depot"
}
```

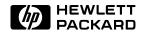

#### **Assembling the CD-ROM**

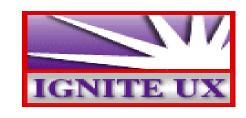

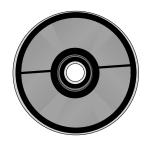

- When all config files are complete and checked using instl\_adm -T, use make\_medialif to create the LIF header. It is advisable that the first config file passed in with a -f argument be the default config file (/opt/ignite/data/Rel\_B.\*/config) for the release being installed.
- Use instl\_adm to set run\_ui and control\_from\_server attributes in the LIF header to appropriate values.
- The raw file system image must be copied to a regular file using dd for an HFS CD-ROM. For a CDFS, it must be created from the mounted file system.
- Use instl\_combine to combine the LIF header and file system image.
- The image can be written to a raw disk and tested before burning a CD.
  Using your CD writing software write the file system image to the CD in
  raw mode.

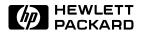

### Two most important INSTALLFS variables

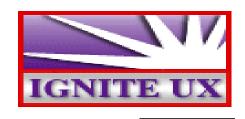

•run\_ui

If true, will execute Ignite-UX command **itool** for an interactive install on either the target or server depending on how control\_from\_server is set.

If false, will attempt a non-interactive install. Ignite-UX, by default, gives a 10 second delay to permit the process to be interrupted.

•control\_from\_server

If true, will attempt to contact an Ignite-UX server at the IP address stored in the INSTALLFS variable **server**.

If false, control is maintained locally at the target.

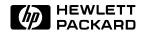

#### You've got the power!

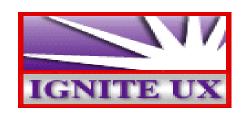

- Ignite-UX is a powerful toolset. You can decide if, when and how to use:

  - SD depots

  - □ Conditional installs
  - Automated installs

  - Series 700 versus 800
  - □ 32-bit versus 64-bit for 11.0
- What is not supported:
  - Multiple OS versions on same media like both 10.10 and 10.20

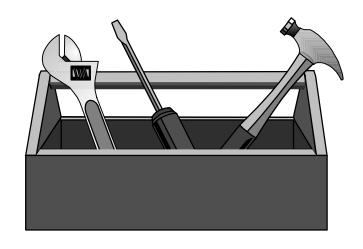

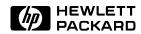

#### A CD-ROM for you

IGNITE UX

- There is a customized install CD-ROM which is available. It will be available here and in the Tech Lab at the Ignite-UX display. It is also being used in another presentation. Limit yourself to one copy please.
- It will install 10.20 on either Series 700 or Series 800. There are a number of applications that can be interactively selected for loading. ACE and Hardware Extensions systems are not supported. Of course Ignite-UX in general supports these systems, but the CD does not.
- The latest version of Ignite-UX is found in a depot called Ignite-UX on the CD-ROM. So if the CD-ROM is mounted at /cdrom, the depot location would be /cdrom/Ignite-UX.

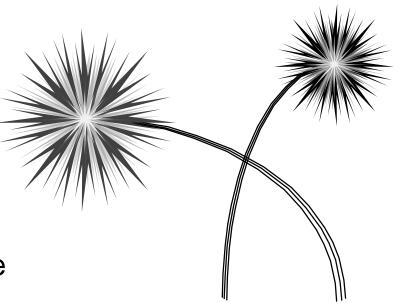

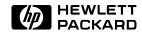